## Sonia User Guides

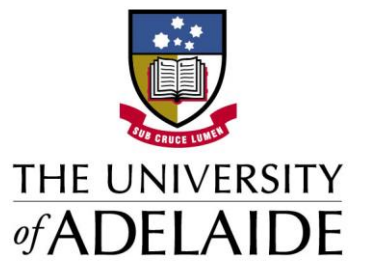

## Accessing Sonia Online

1. To access Sonia online, open your web browser and navigate to [https://placementsonline.adelaide.edu.au/.](https://placementsonline.adelaide.edu.au/) Select the relevant discipline.

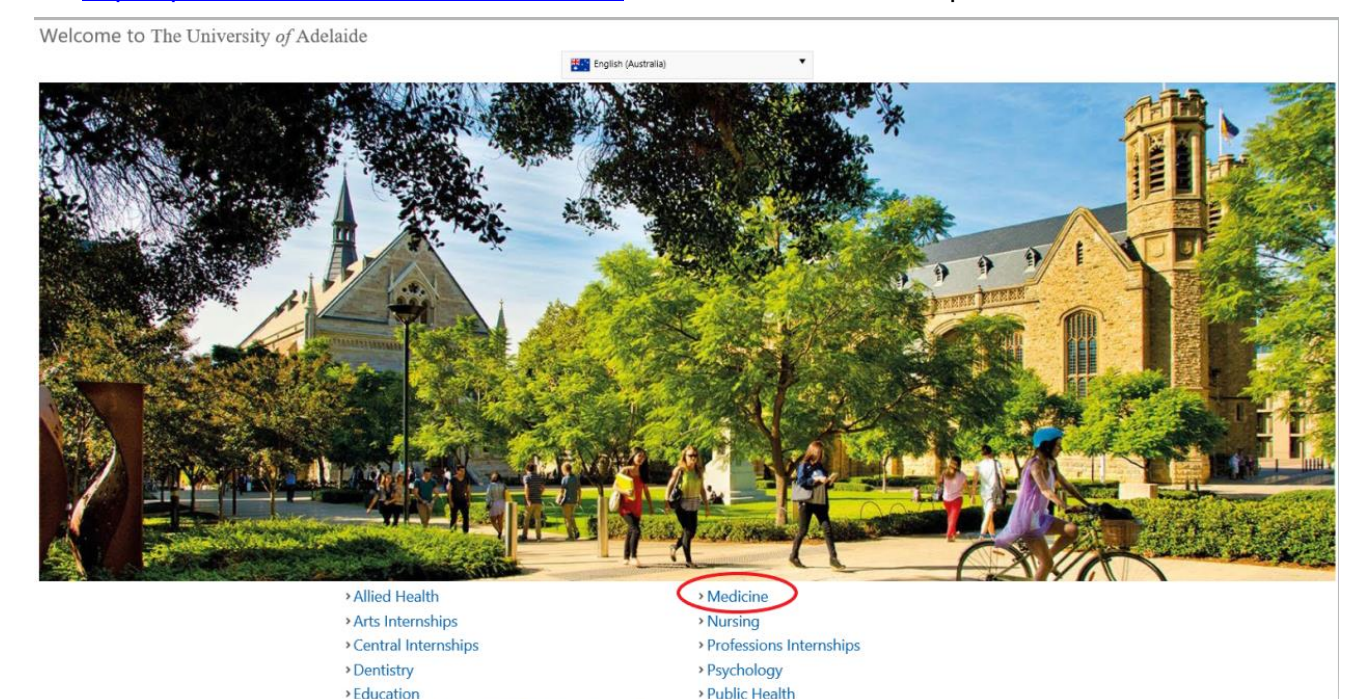

**Vet Science** 

> Wirltu Yarlu Aboriginal Education

- 2. Sign in with the following details:
	- a. Role: *Student*
	- b. Username: Your student ID (e.g. a124567)

> Engineering, Computer & Mathematical Sciences

> Health and Medical Sciences Research Projects

c. Password: Your University password

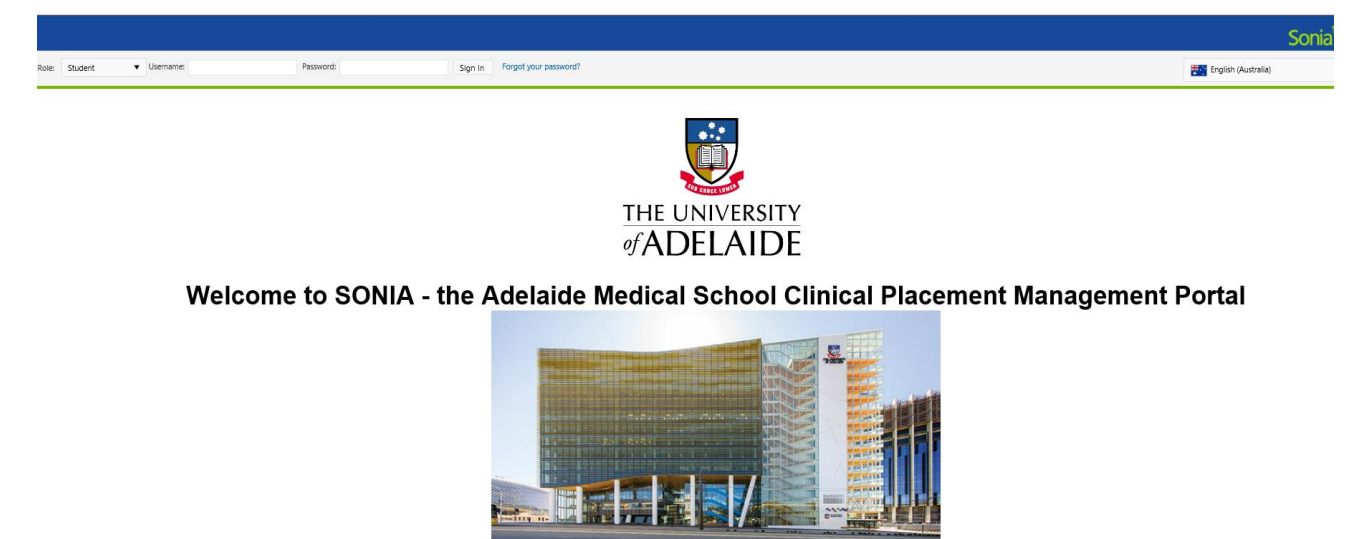

For further enquires contact cpteam@adelaide.edu.au For a guide about how to log in please click here ements and Internships Officer<br>Kylie Pepper<br>Belen Dominguez Place

If you require further assistance please contact [cpteam@adelaide.edu.au](mailto:cpteam@adelaide.edu.au)